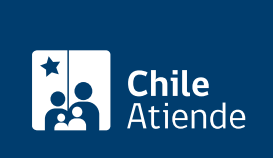

Información proporcionada por Subsecretaría de Economía y Empresas de Menor Tamaño

# Inscripción de reformas en los estatutos de cooperativas

Última actualización: 07 octubre, 2019

## Descripción

Permite incluir modificaciones al estatuto social de una cooperativa, que cumple los [requisitos que exige la](http://www.leychile.cl/Navegar?idNorma=221322) [ley y su reglamento. E](http://www.leychile.cl/Navegar?idNorma=221322)stá modificación quedará registrada e incorporada al archivo que se mantiene de la entidad en el Departamento de Cooperativas de la Subsecretaría de Economía y Empresa de Menor tamaño.

Obtenga información sobre la inscripción de [constitución](fichas/3640-inscripcion-de-la-constitucion-de-cooperativas) y [disolución](fichas/3658-inscripcion-de-la-disolucion-de-una-cooperativa) de cooperativas.

El trámite se puede realizar durante todo el año en oficinas de la Seremi de Economía, Fomento y Turismo y en el sitio web del Ministerio de Economía .

### ¿A quién está dirigido?

Integrantes de cooperativas y público en general (personas naturales) que estén comisionados por la junta general de socios para solicitar la inscripción.

¿Qué necesito para hacer el trámite?

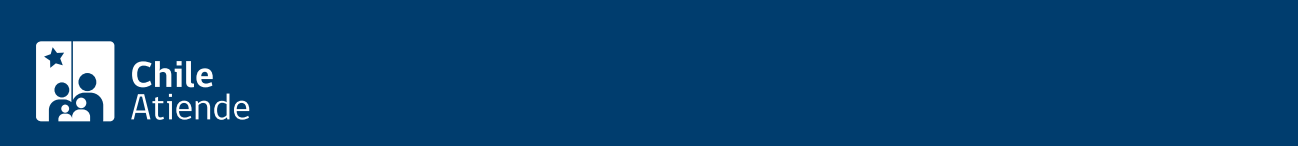

documentos:

- Copia autorizada de la escritura pública que contenga el acta de la Junta General de Socios que aprobó la reforma del estatuto social.
- Copia autorizada del extracto de la escritura antes señalada.
- Copia del Diario Oficial en el que se publicó el extracto.
- Copia autorizada ante notaria de la inscripción del extracto en el Registro de Comercio del Conservador de Bienes Raíces correspondiente, al margen de la inscripción original.
- Formalidad de convocatoria (copia del aviso de citación publicado; comprobante de correo y/o copia de citaciones).

### ¿Cuál es el costo del trámite?

No tiene costo.

#### ¿Cómo y dónde hago el trámite?

En línea:

- 1. Haga clic en "ir al trámite en línea".
- 2. Seleccione "modificar estatutos cooperativa".
- 3. Ingrese su RUT y [ClaveÚnica](fichas/11331-clave-unica).
- 4. Ingrese el rol o razón social de la organización.
- 5. Ingrese la información solicitada.
- 6. Adjunte los antecedentes requeridos.
- 7. Haga clic en "enviar solicitud".
- 8. Como resultado del trámite, recibirá un correo electrónico de notificación, el que contiene un número de seguimiento de la solicitud.

Importante : [revise el estado de su solicitud](tramites.economia.gob.cl/Proceso).

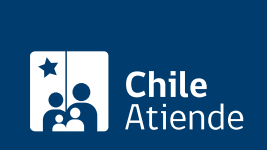

En oficina:

- 1. Reúna los antecedentes.
- 2. Diríjase:
- A la oficina del Sistema Integral de Información y Atención Ciudadana (SIAC) del departamento de cooperativas, ubicada en [avenida Libertador Bernardo O'Higgins 1449](http://goo.gl/maps/JtU6v), torre 2, edificio Santiago Downtown, piso 1, local 7, Santiago.
- En regiones, a la [oficina de la Secretaría Regional Ministerial \(SEREMI\) de Economía, Fomento y](http://www.economia.cl/acerca-de/autoridades/secretarios-regionales-ministeriales/) [Turismo](http://www.economia.cl/acerca-de/autoridades/secretarios-regionales-ministeriales/) correspondiente.
- Explique el motivo de su visita: inscribir reformas en los estatutos de una cooperativa.
- Entregue los antecedentes requeridos.
- Como resultado del trámite, habrá solicitado la modificación de estatuto de su cooperativa. En un plazo de 20 días hábiles se le informará la resolución de la solicitud, a través del medio que haya indicado.

Link de trámite en línea:

<https://test.chileatiende.cl/fichas/3631-inscripcion-de-reformas-en-los-estatutos-de-cooperativas>